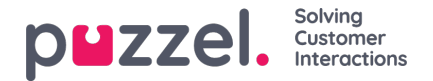

## **Visningsinnstillinger**

Hvis du vil tilpasse wallboardet med din egen logo (istedenfor å bruke Puzzels logo), kan du laste opp logofilen til siden Tjenester – Innhold og deretter velge den i listeboksen Wallboard-logofil.

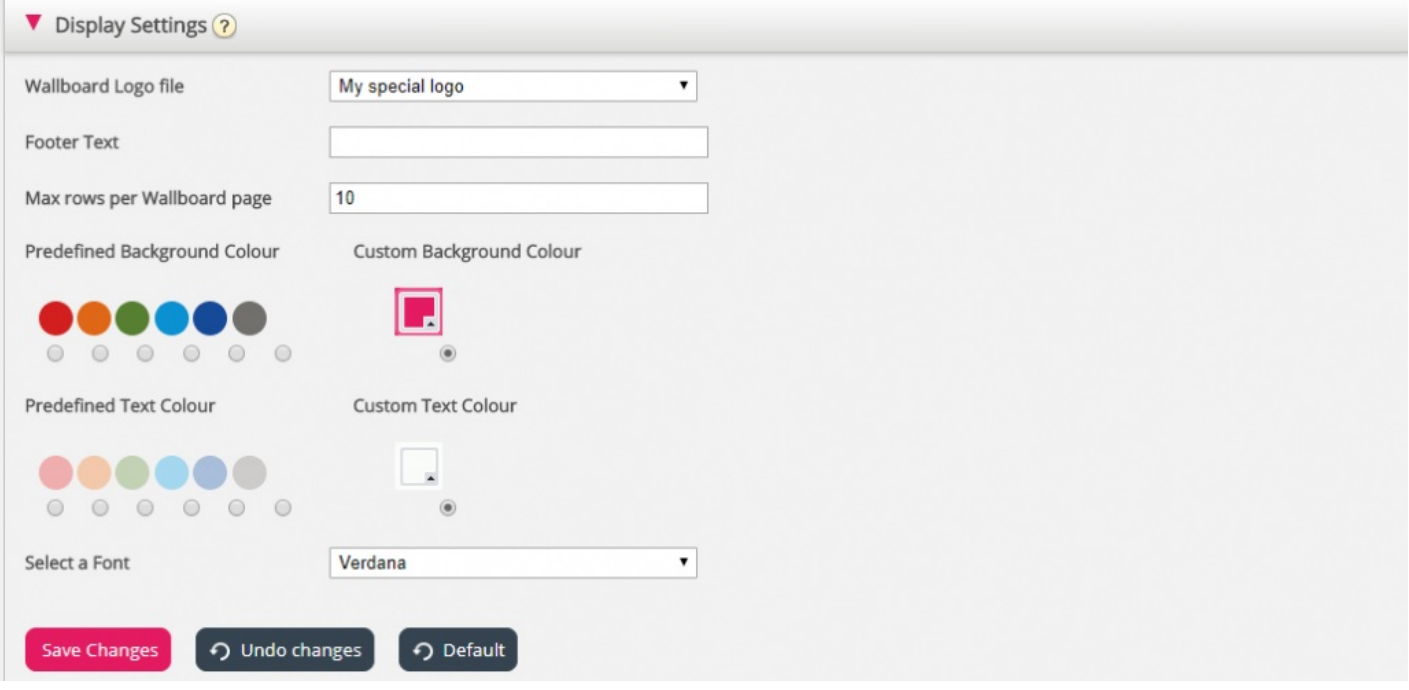

Hvis du vil ha en bunntekst på wallboardet: Skriv inn teksten du vil ha i det aktuelle feltet, og lagre.

Hvis du har valgt flere køer og/eller agenter, anbefaler vi at du justerer Maks antall rader per wallboard-side etter ditt behov.

Du kan i tillegg velge hvilken bakgrunnsfarge og tekstfarge du vil ha øverst til høyre på wallboardet. Du kan velge blant forhåndsdefinerte eller egendefinerte farger. Til slutt kan du velge mellom flere skrifter å vise teksten i. Du kan alltid klikke på Standard for å tilbakestille alle innstillingene til Puzzels standardinnstillinger.